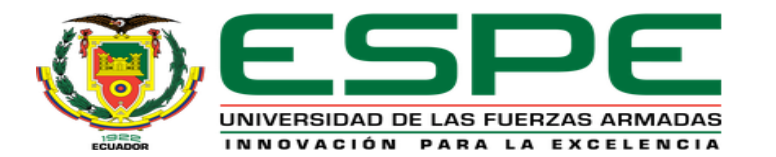

#### DEPARTAMENTO DE ELÉCTRICA Y ELECTRÓNICA

#### CARRERA DE ELECTRÓNICA MENCIÓN INSTRUMENTACIÓN Y AVIÓNICA

#### "IMPLEMENTACIÓN DE UN SCADA PARA EL CONTROL Y MONITOREO DE TEMPERATURA DE LA ESTACIÓN PCT 2 EN EL LABORATORIO DE INSTRUMENTACIÓN VIRTUAL"

AUTORA: CASIMBA SIMBAÑA, ERIKA CAROLINA

TUTORA: CALVOPIÑA OSORIO, **JENNY PAOLA** 

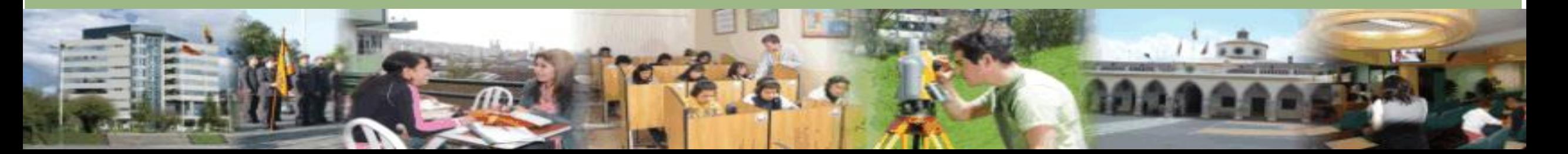

#### **OBJETIVO GENERAL**

• Implementar un SCADA para el control y monitoreo de temperatura de la estación PCT 2 en el laboratorio de instrumentación virtual.

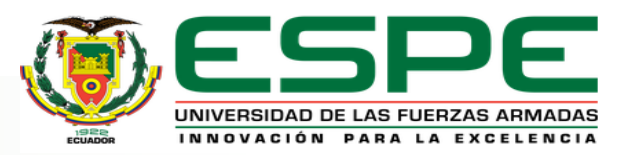

# **OBJETIVOS ESPECÍFICOS**

- Realizar un SCADA de temperatura con el módulo PCT 2 y un PLC Siemens S7 – 300 para mantener la variable física dentro de un rango predeterminado.
- Implementar una red industrial para comunicar los autómatas presentes en todo el proceso mediante Profibus DP con topología maestro-esclavo.
- Desarrollar una interfaz humana máquina (HMI) para monitorear el proceso y guardar los parámetros usando una base de datos mediante una plataforma industrial.

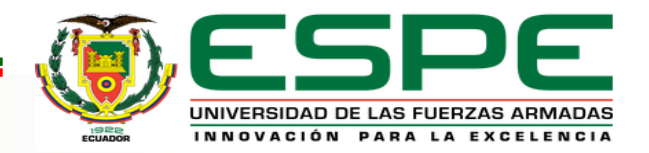

# PIRÁMIDE DE AUTOMATIZACIÓN

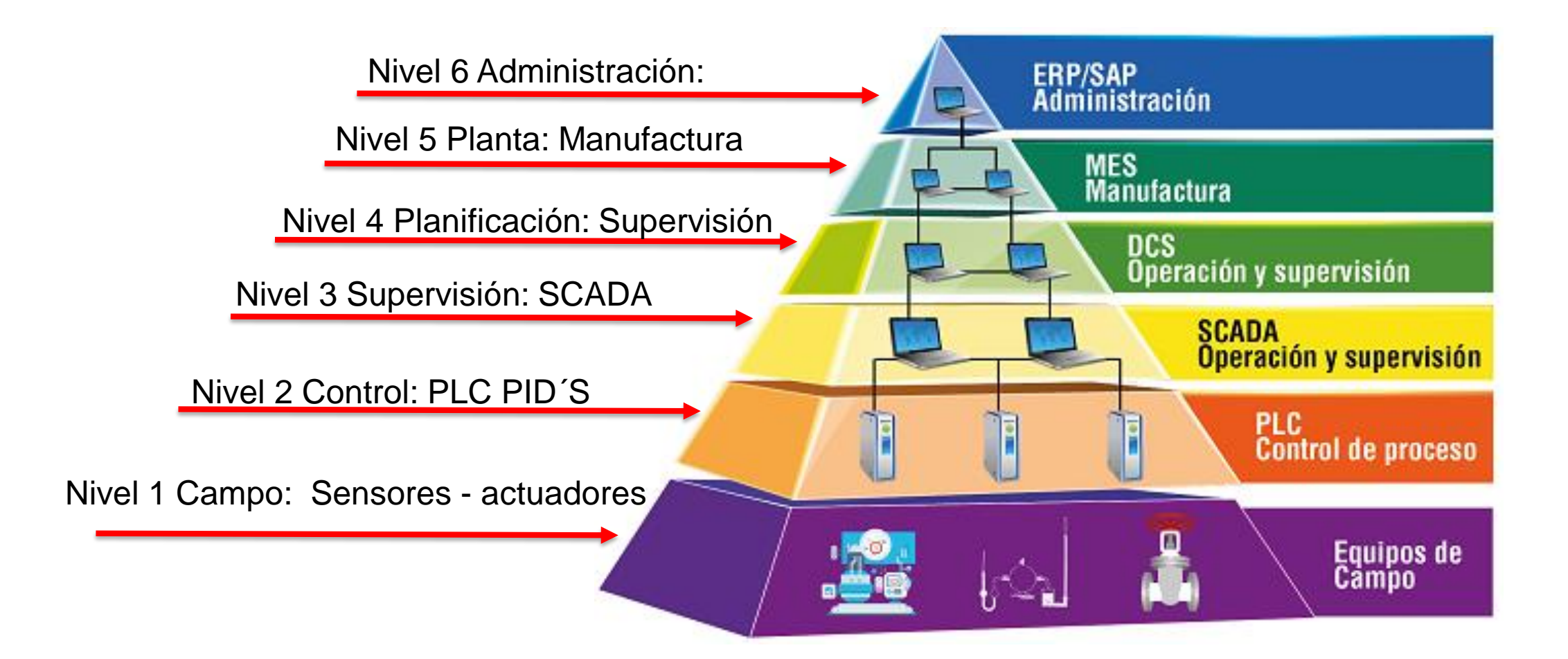

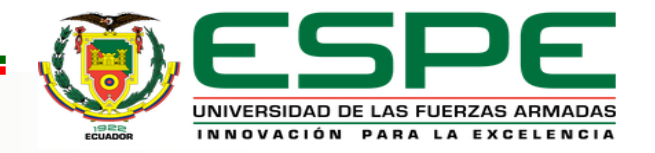

#### **SISTEMA SCADA**

• Los sistemas SCADA están diseñados para recolectar información de campo, es decir de actuadores y sensores para ser transferidas a una central y mostrar la información al operador de forma gráfica o por medio de una computadora base de datos

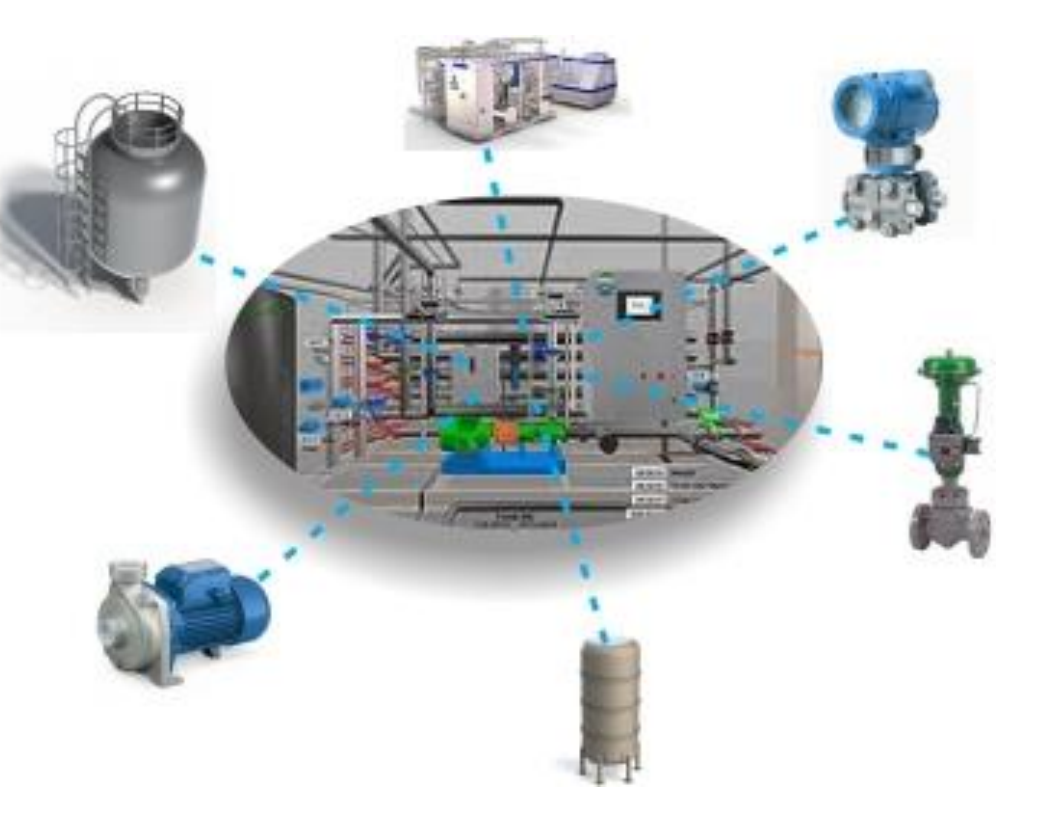

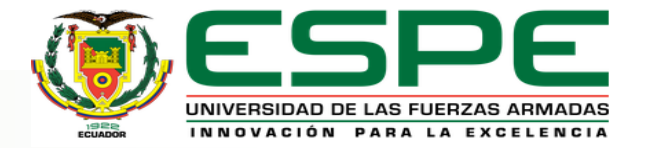

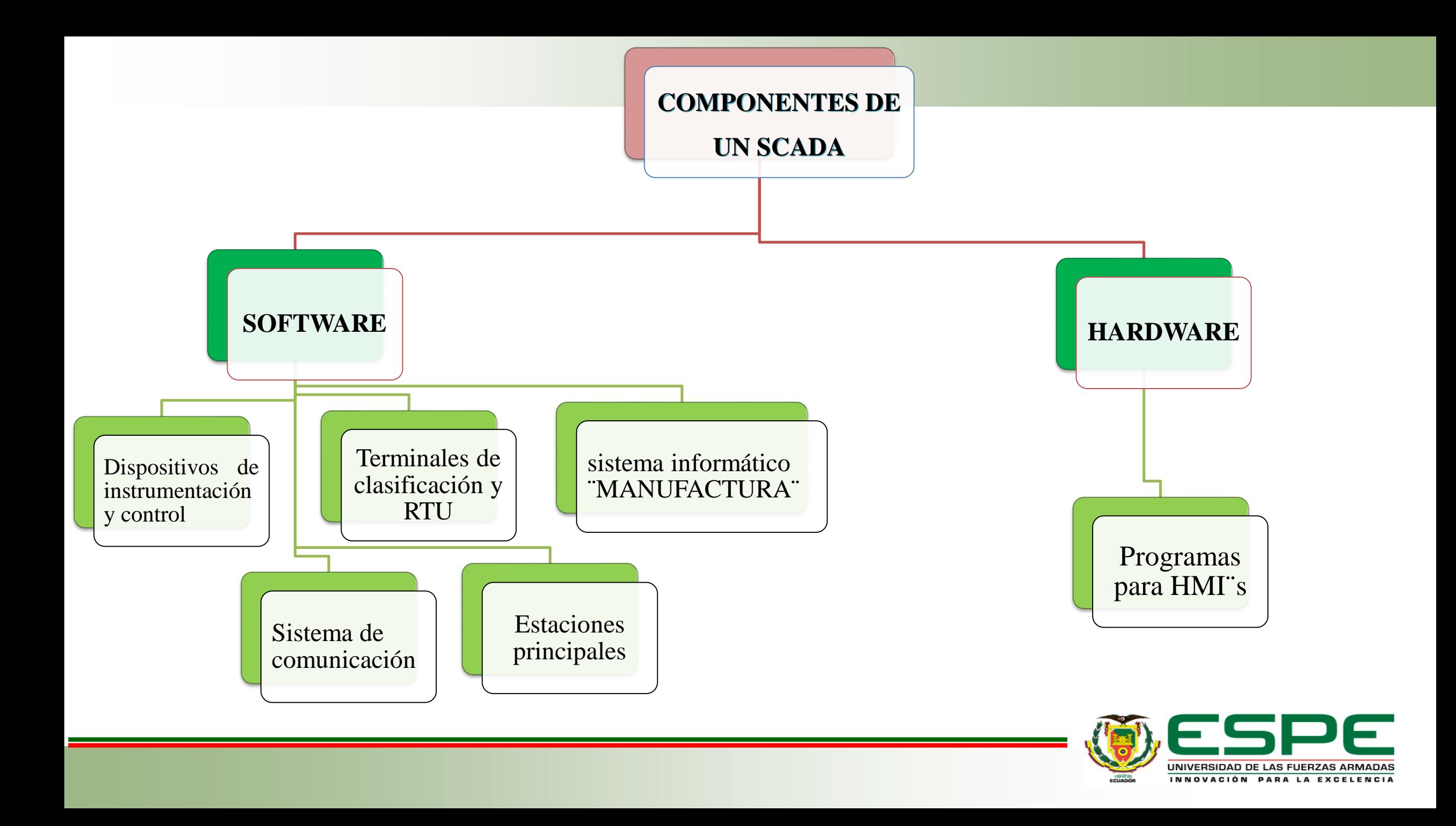

### **SOFTWARE IGNITION**

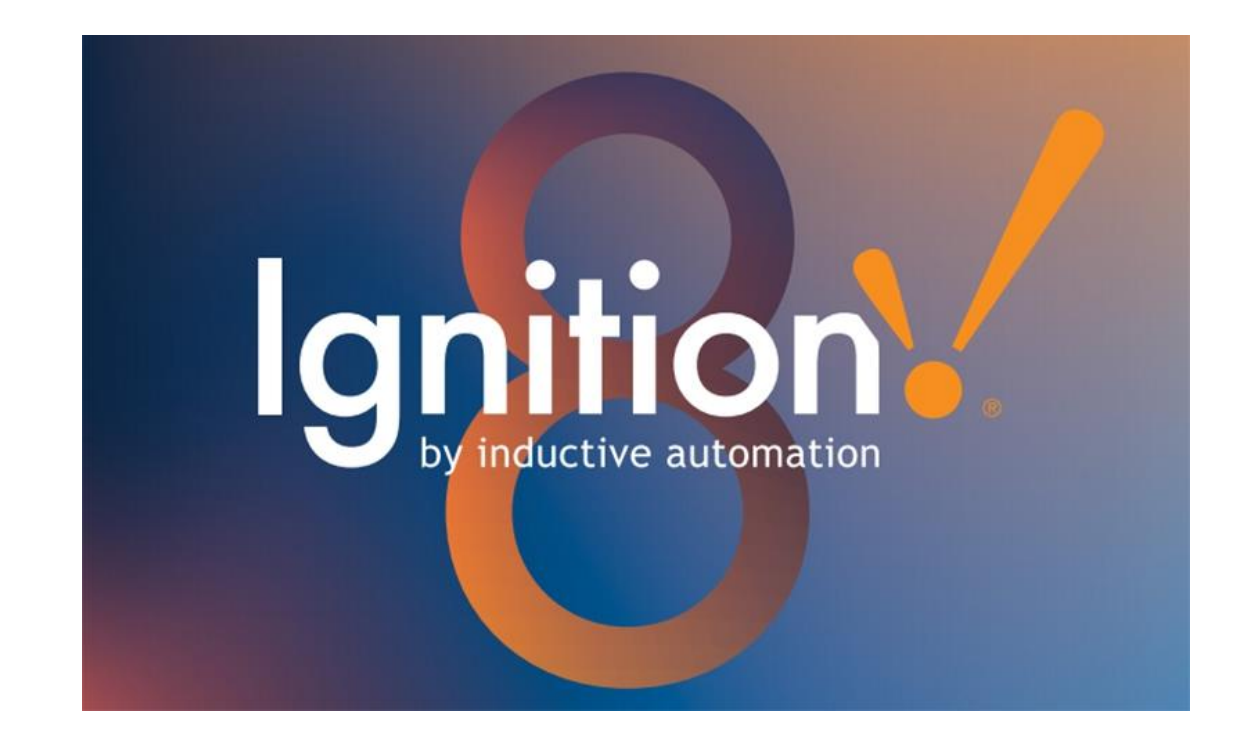

#### Steven Hechtman fundo Inductive Automation en el 2003

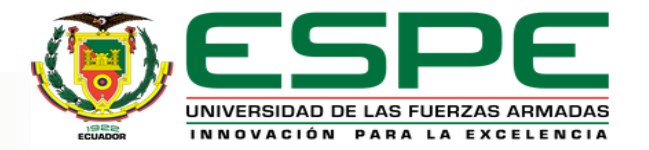

### **PROFIBUS DP**

• PROFIBUS DP es optimizado para alta velocidad e interconexión de bajo costo.

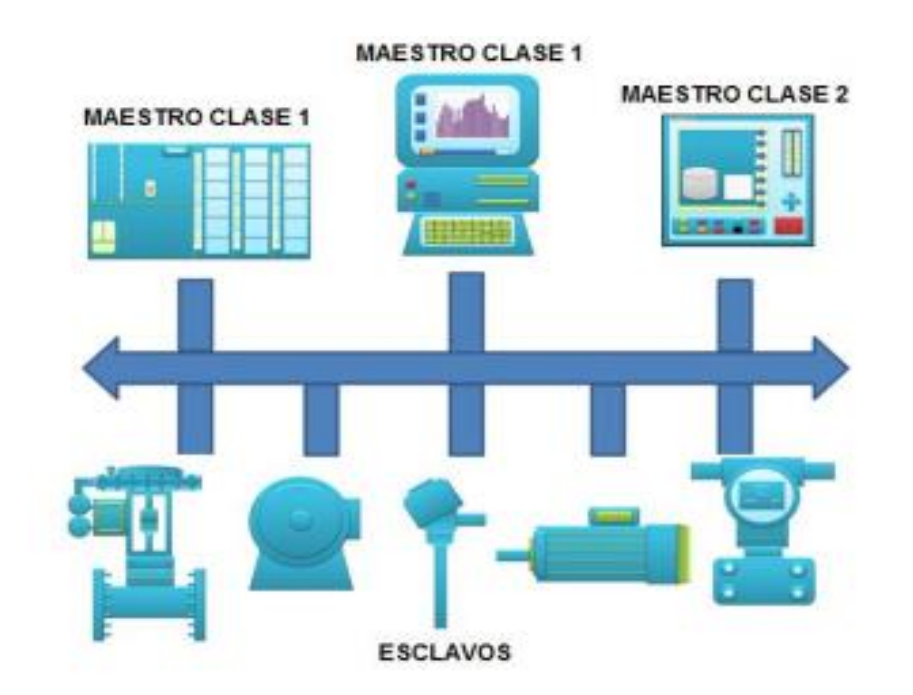

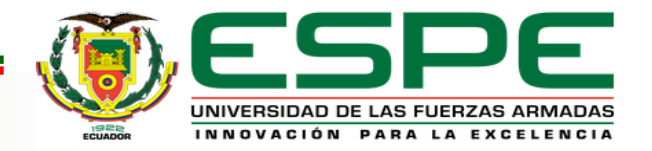

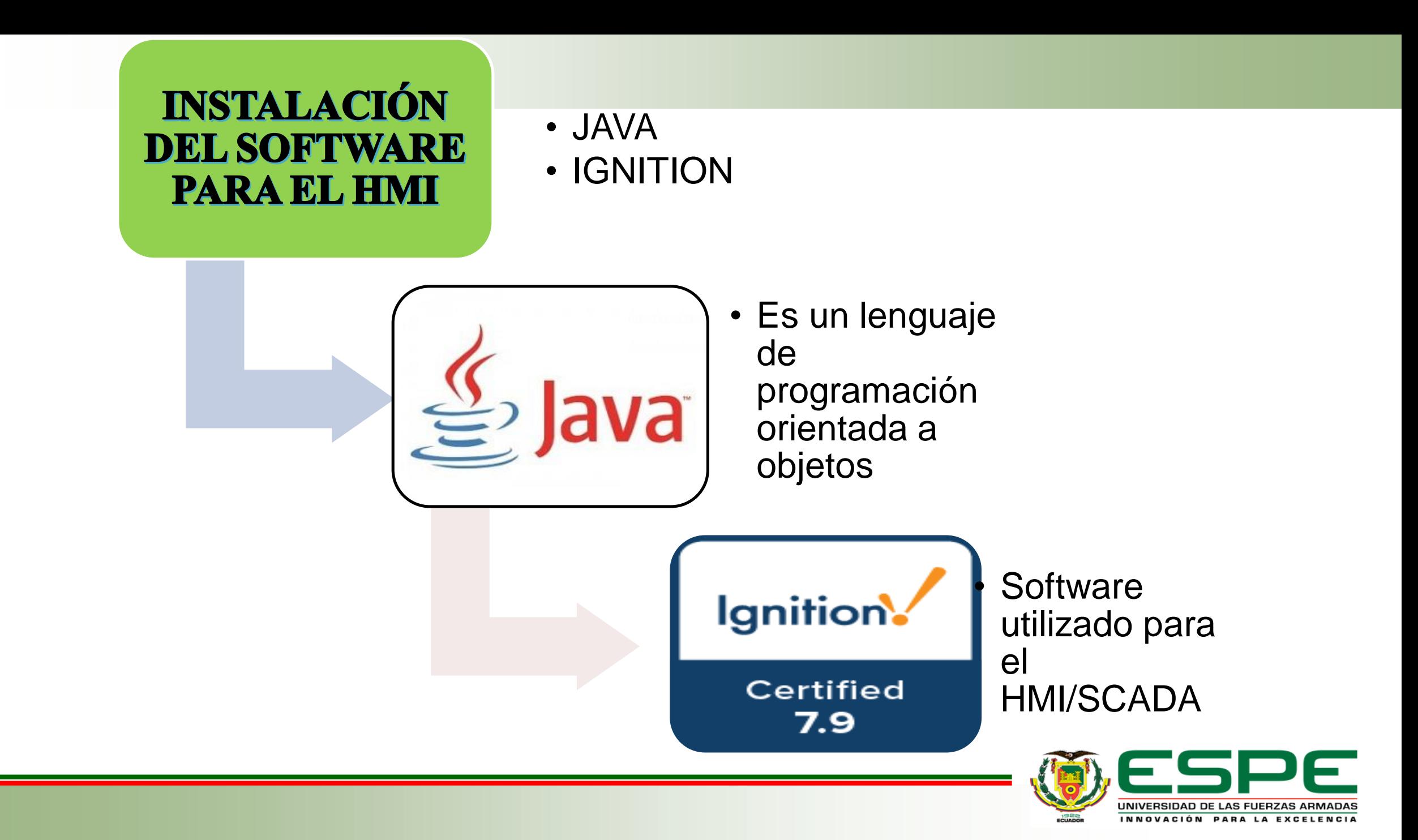

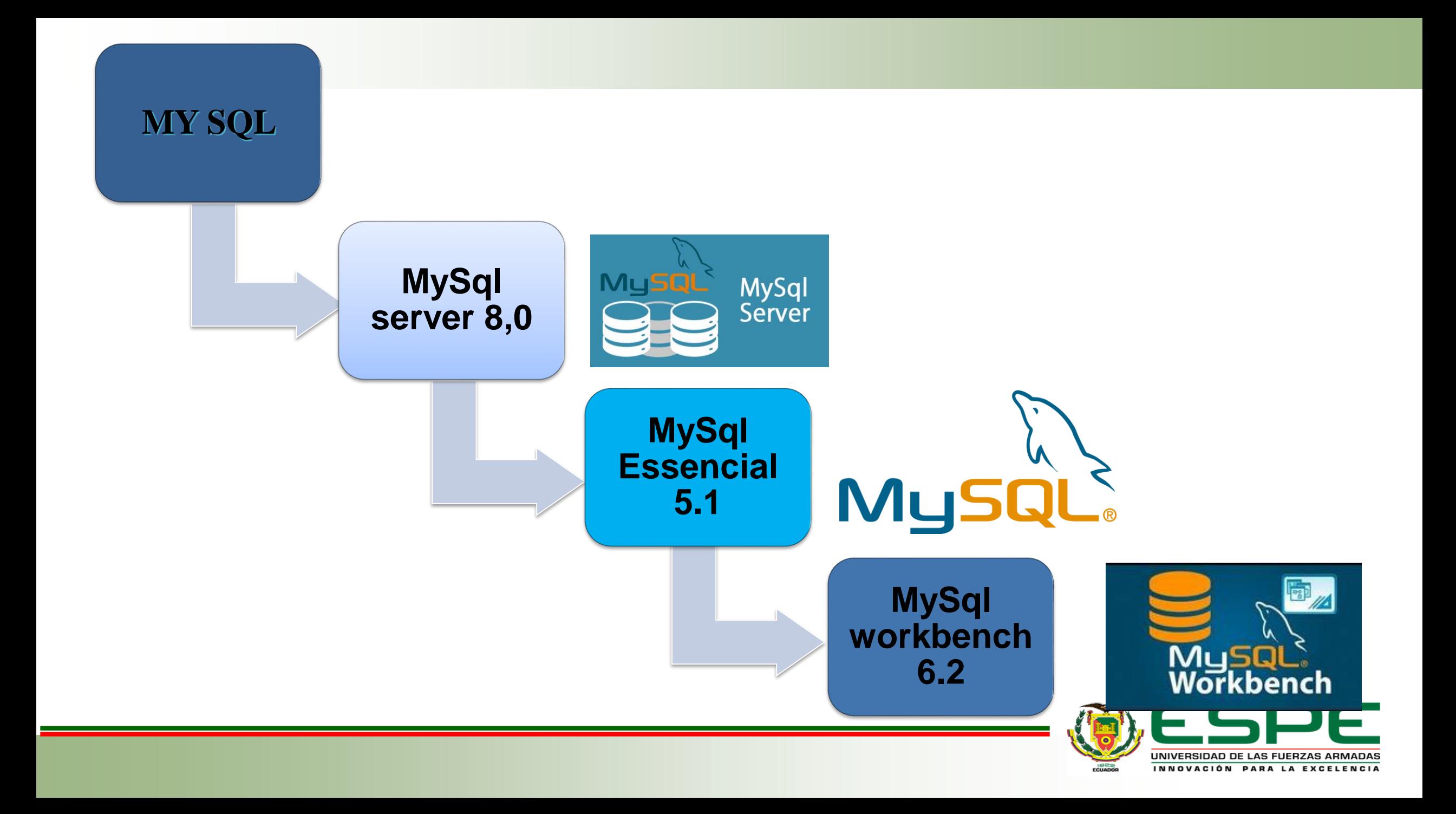

# CONFIGURACIÓN BASE DE DATOS EN IGNITION

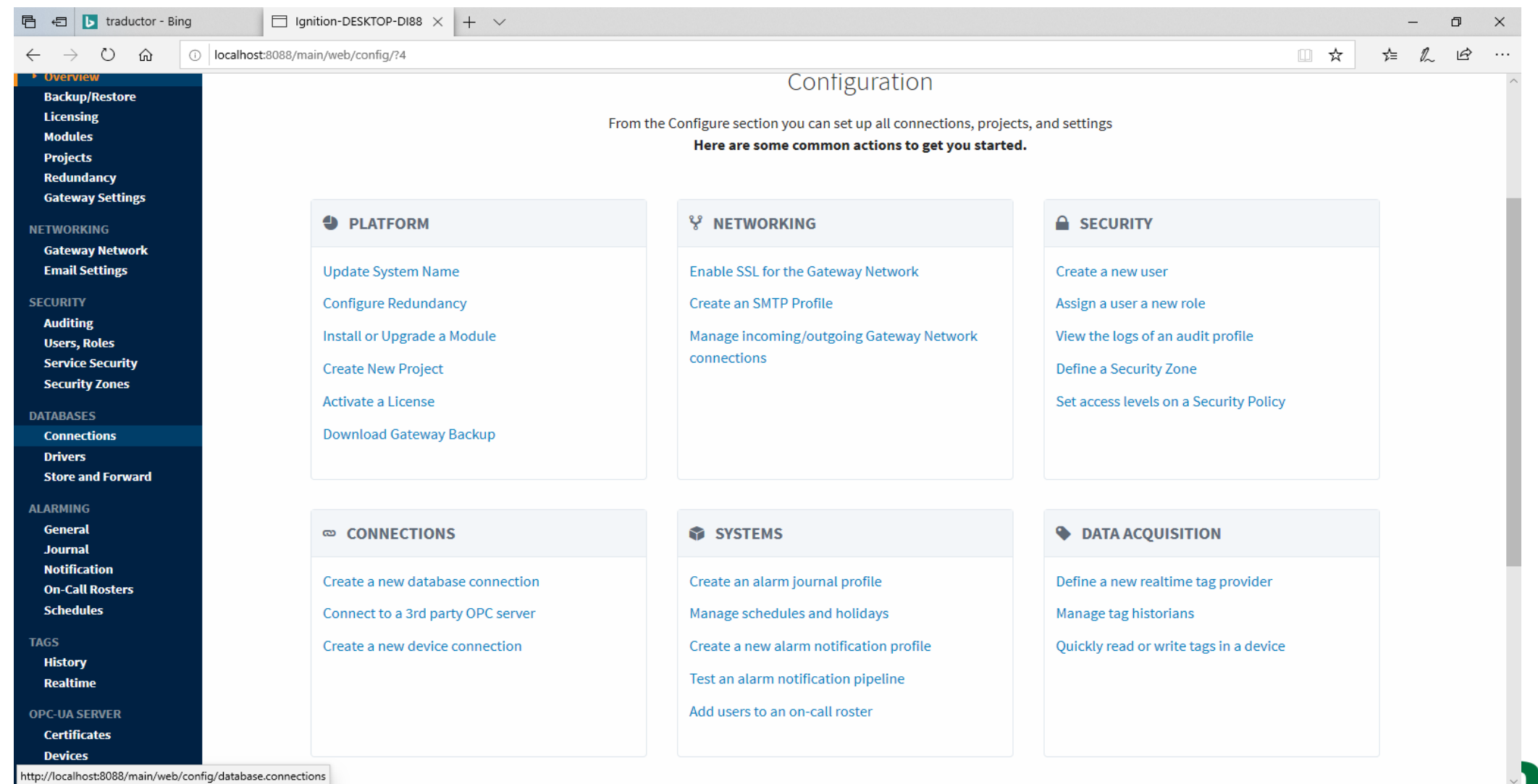

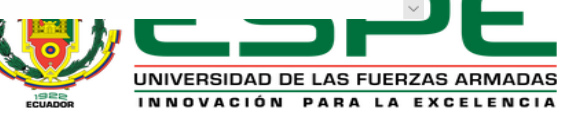

### **RED PROFIBUS EN TIA PORTAL**

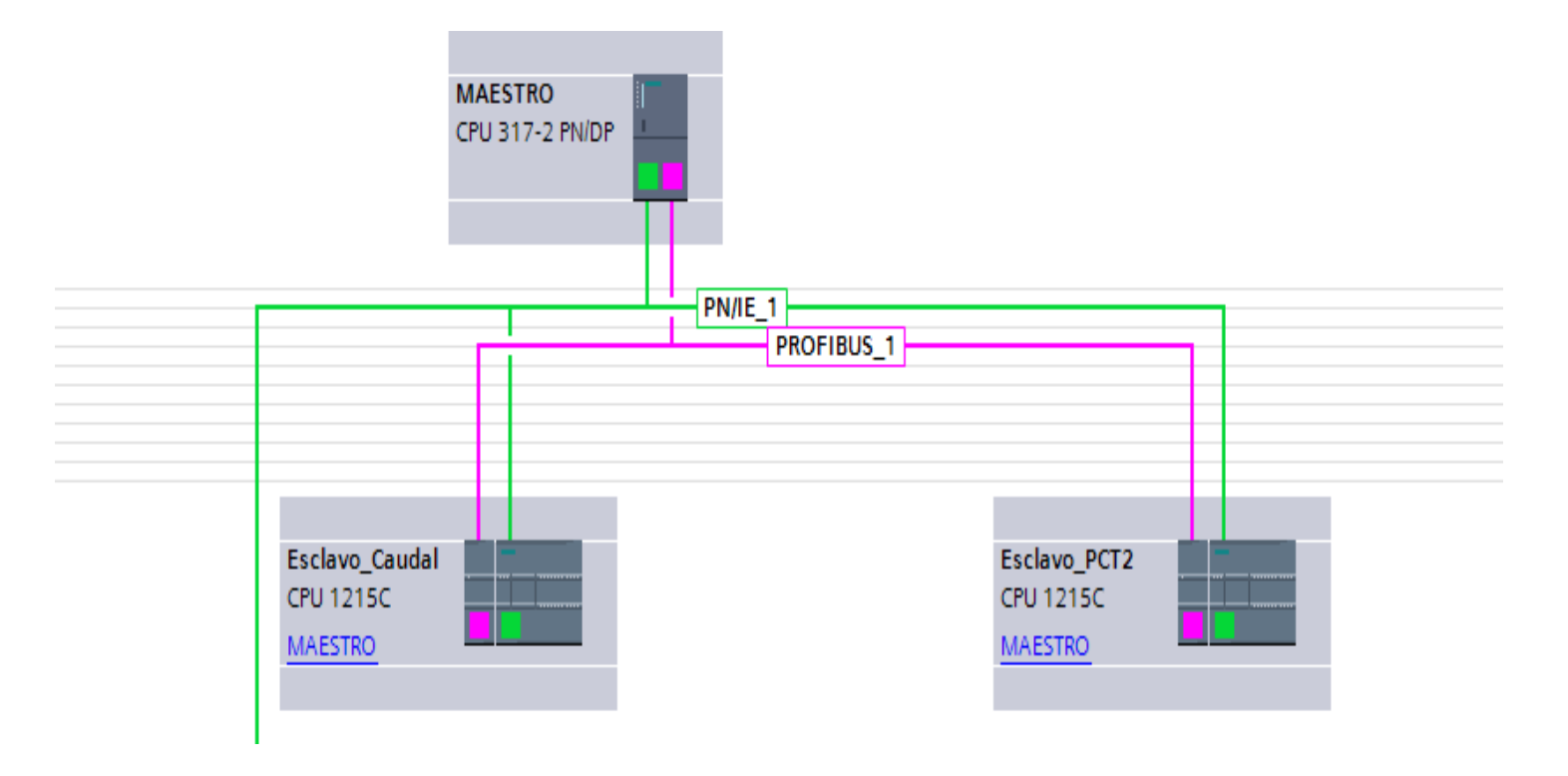

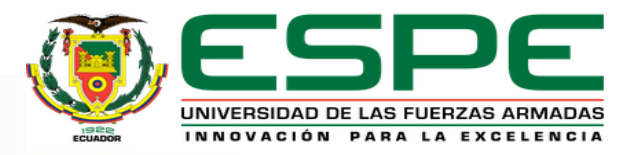

# ESQUEMA DE CONEXIONADO DE LOS MÓDULOS

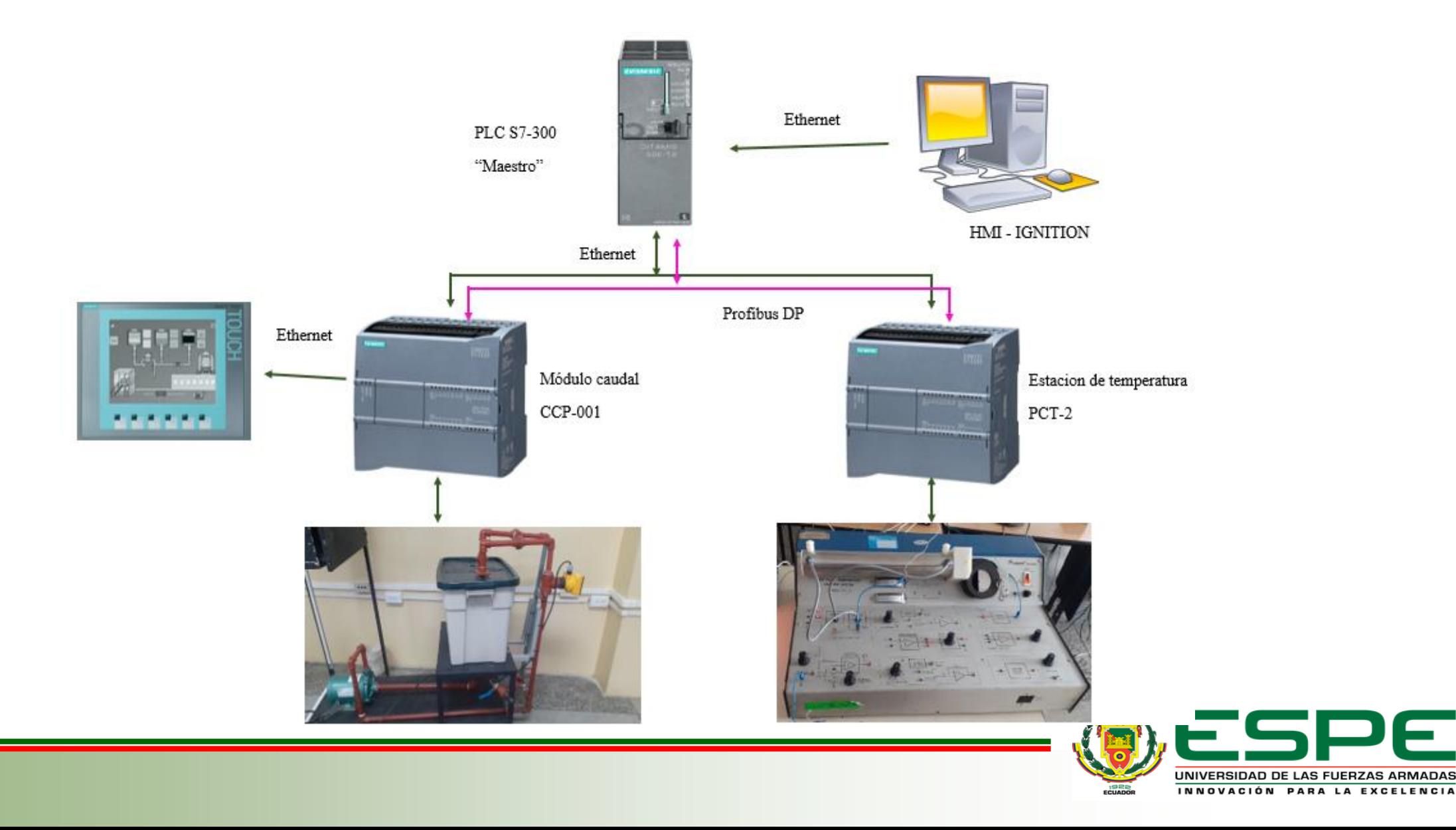

# MÓDULO DE TEMPERATURA PCT-2

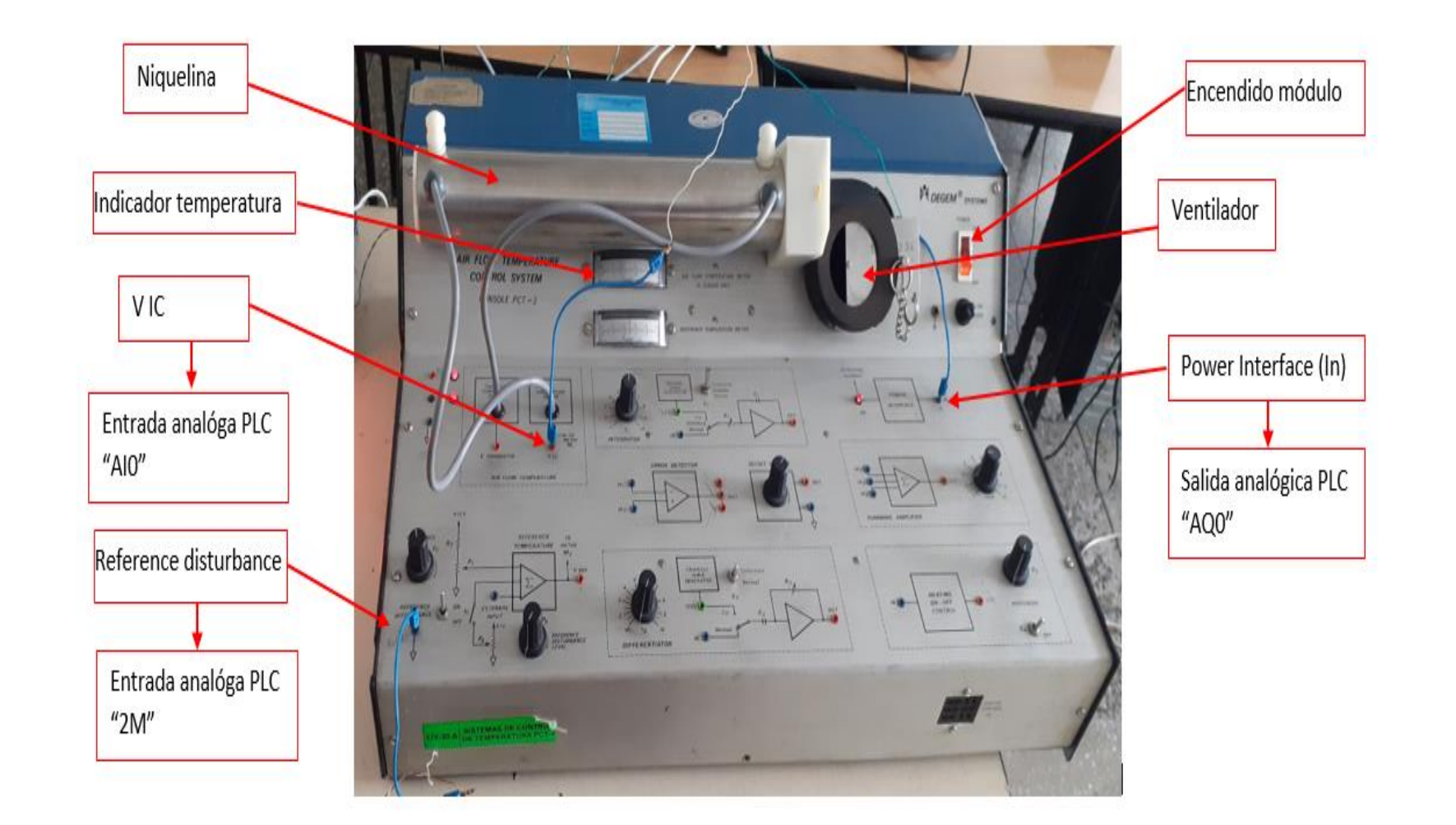

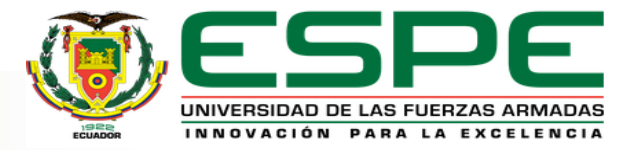

# **ESTACIÓN DE CAUDAL CCP-001**

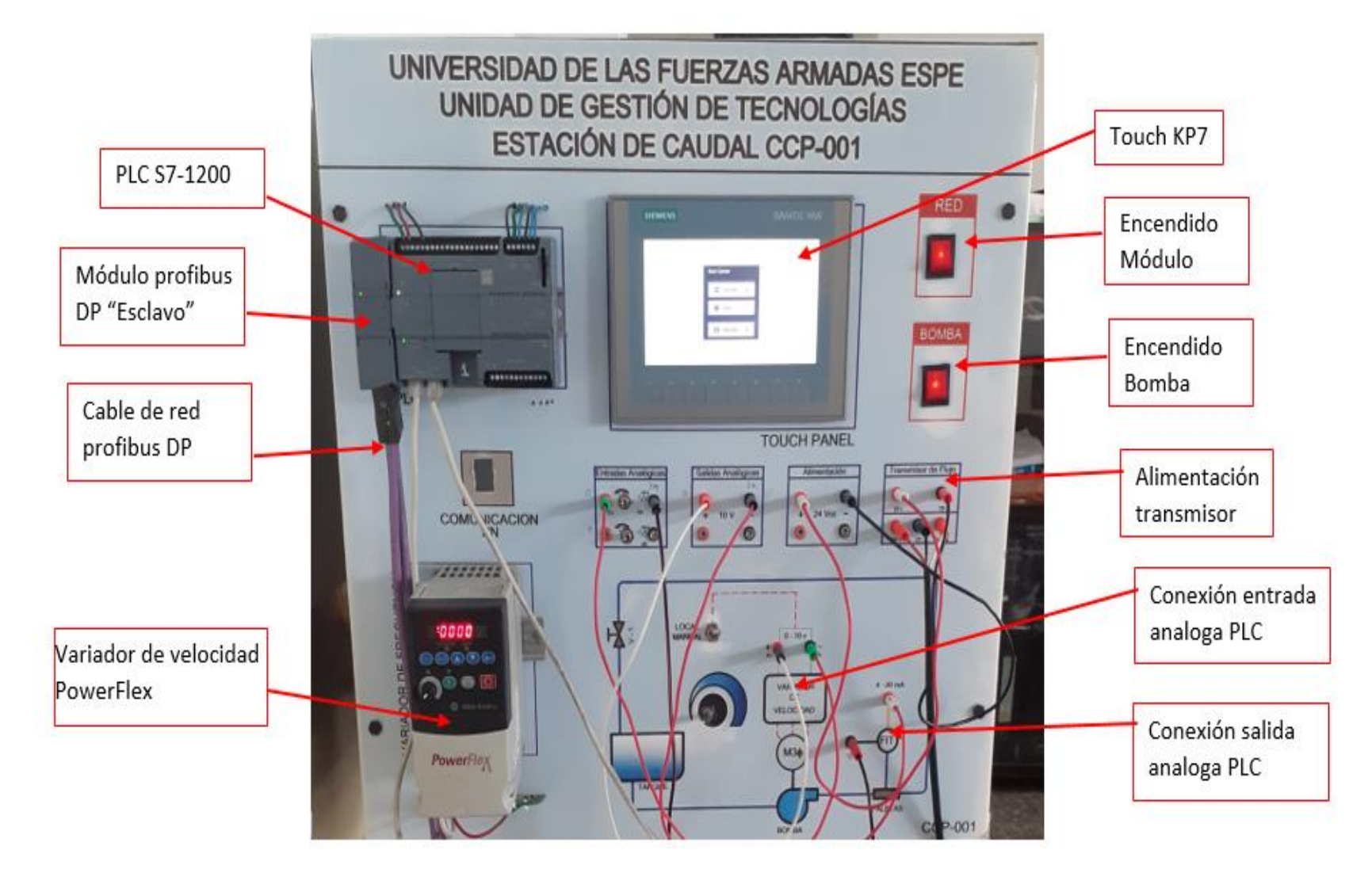

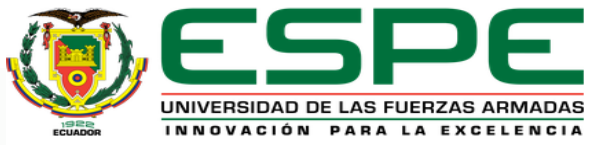

### **HMI PANTALLA PRINCIPAL**

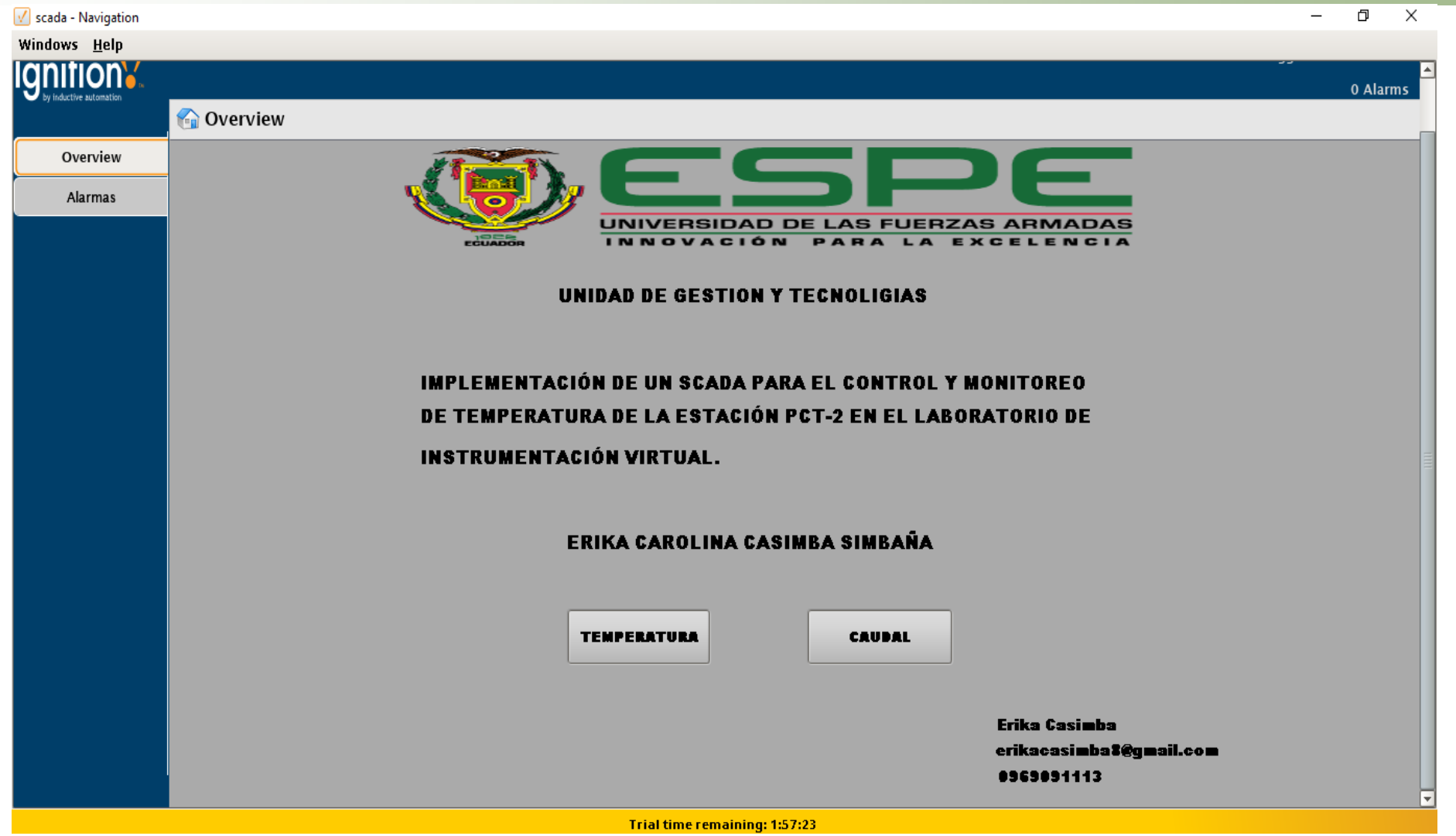

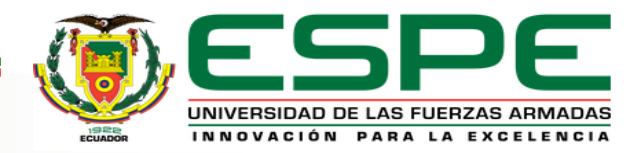

## CONTROL MÓDULO DE TEMPERATURA PCT-2

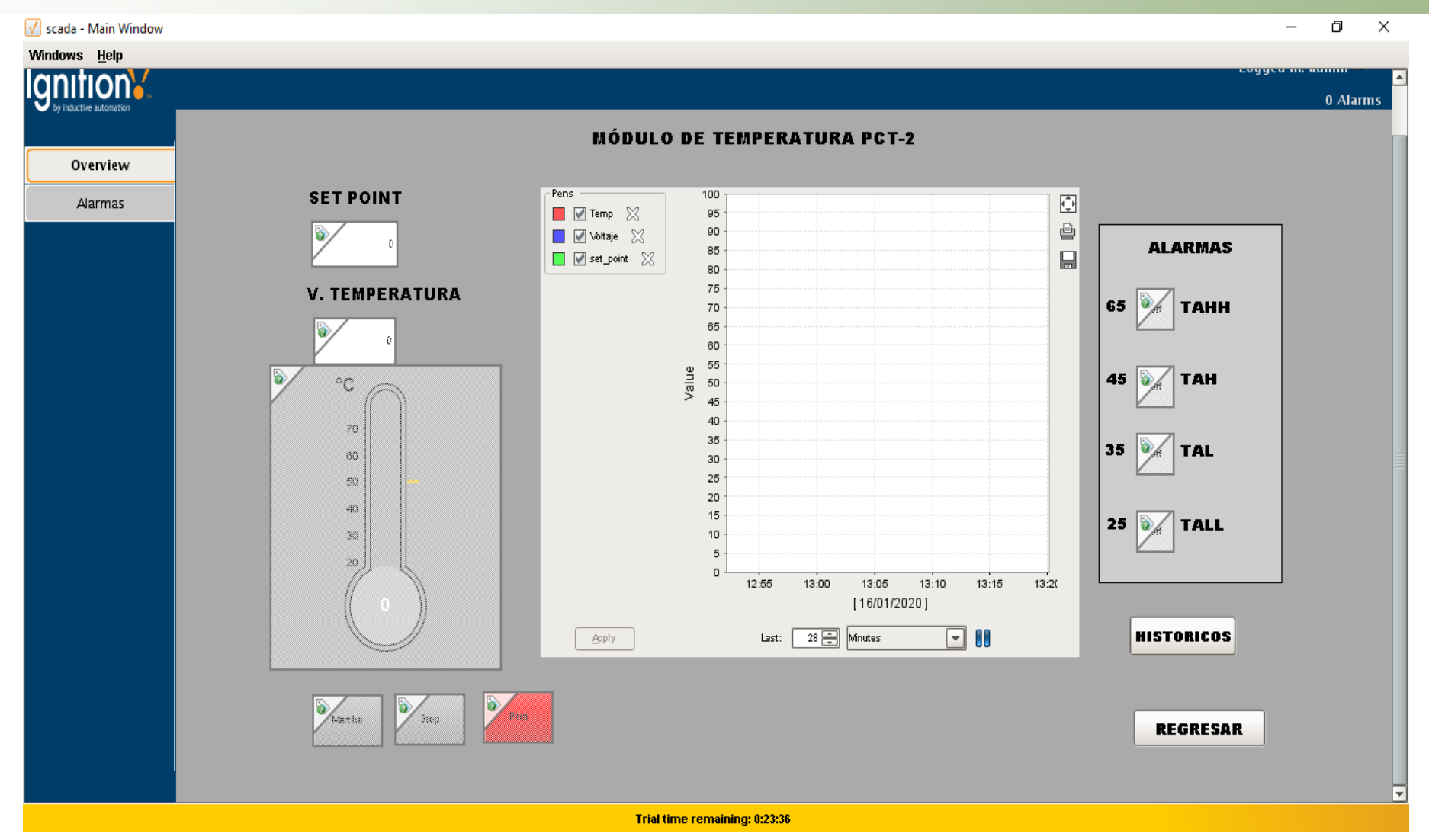

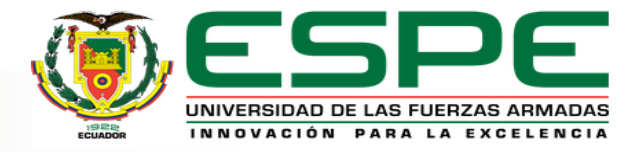

#### **BASE DE DATOS TEMPERATURA**

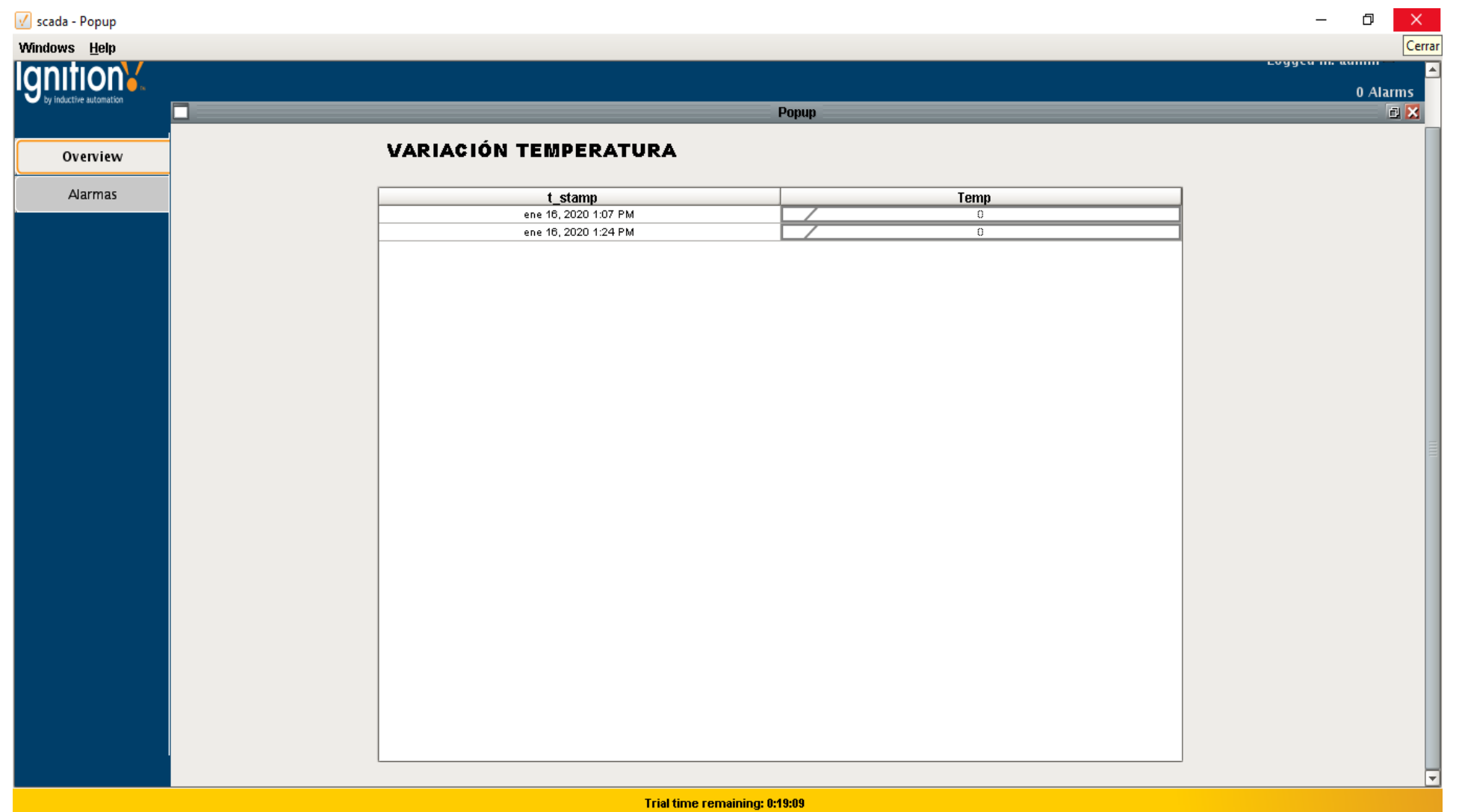

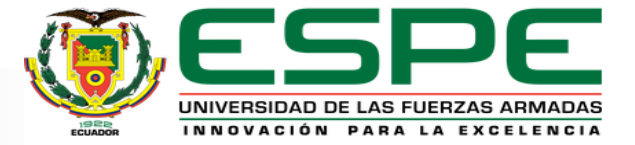

## CONTROL ESTACIÓN DE CAUDAL CCP-001

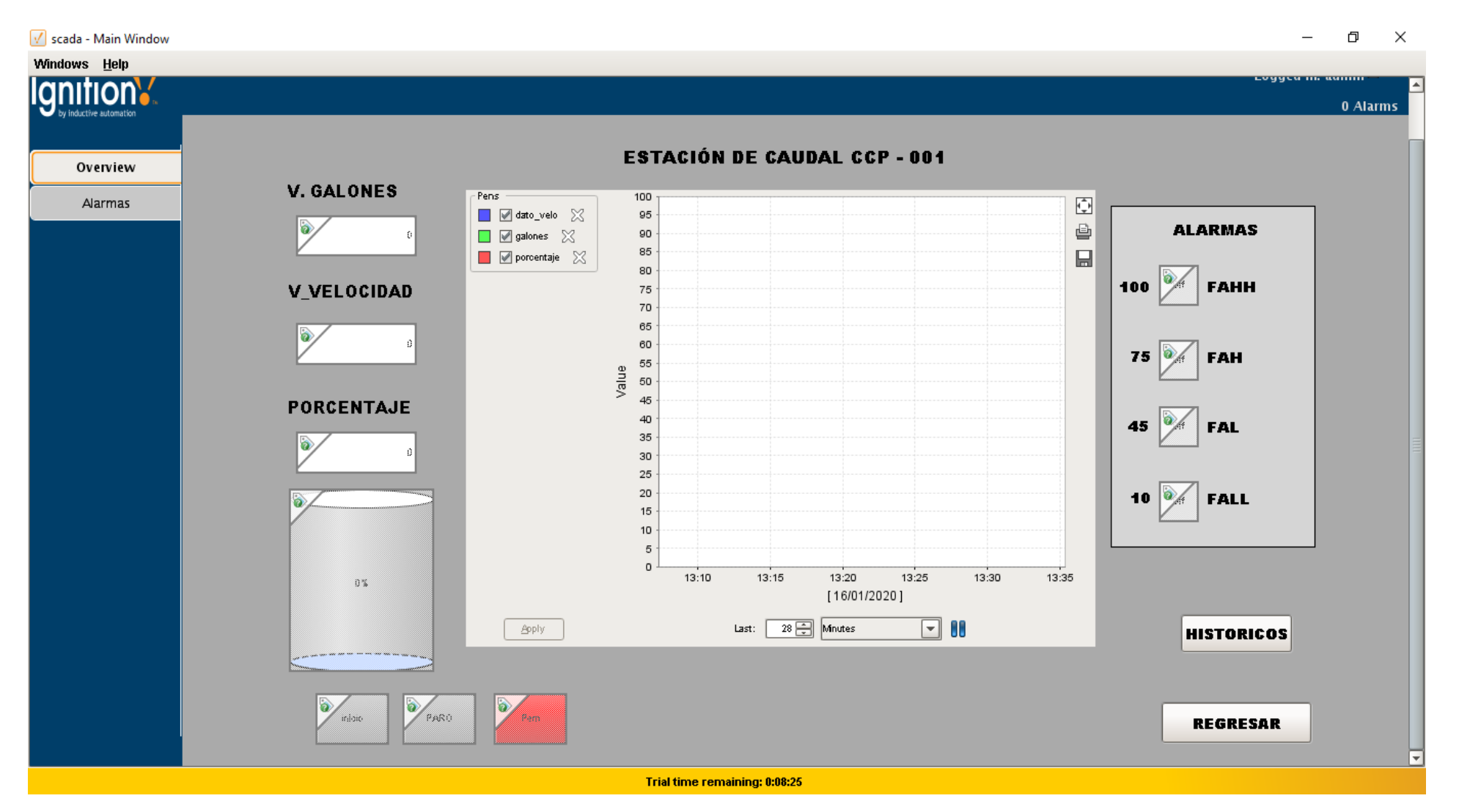

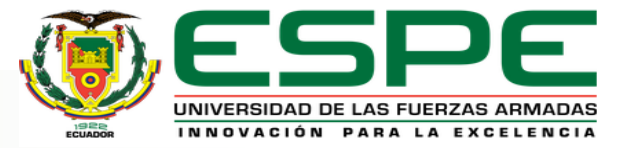

### **BASE DE DATOS VALOR VELOCIDAD Y GALONES**

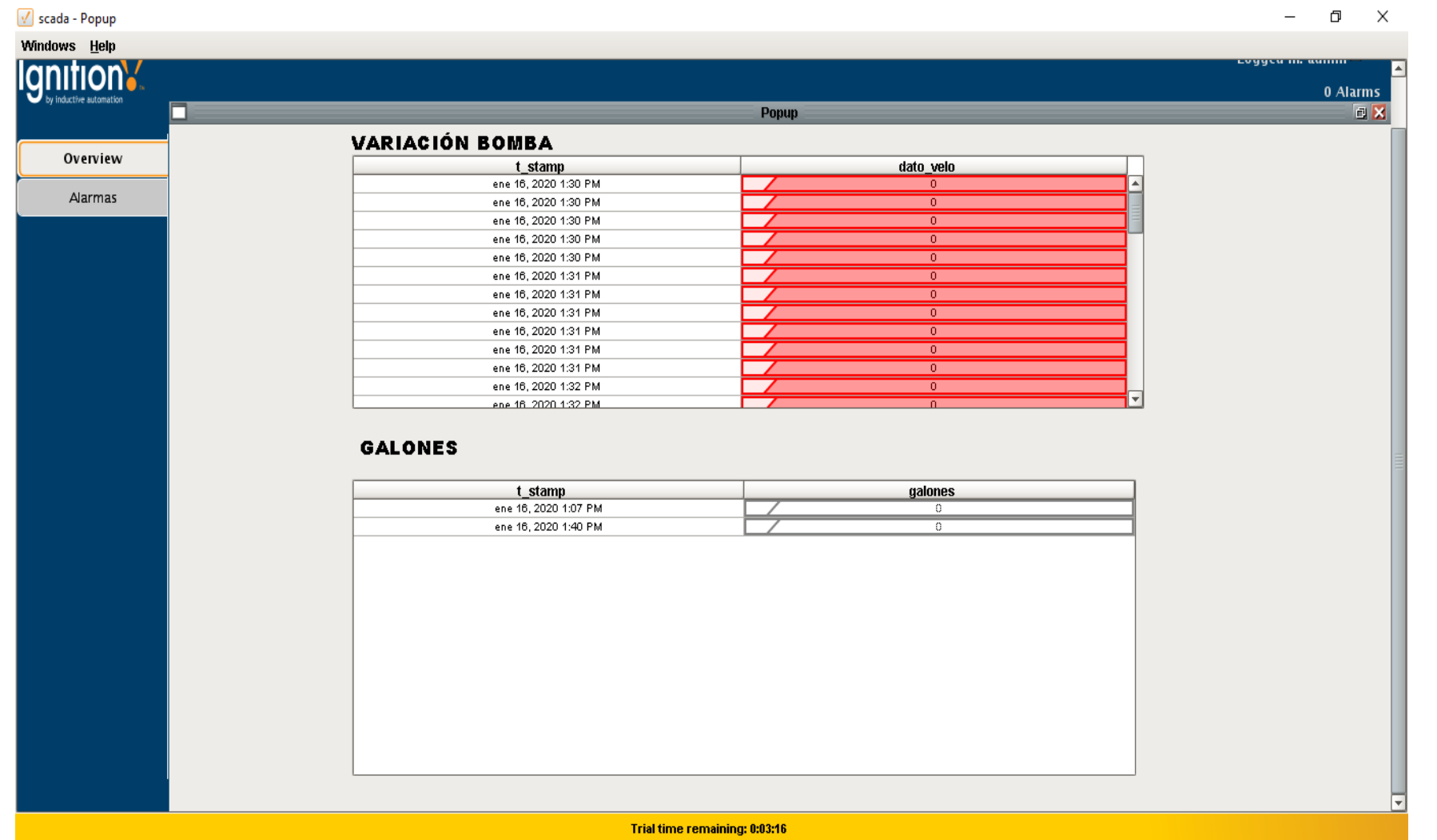

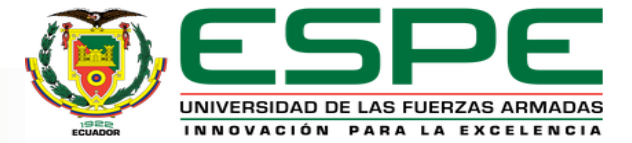

## **CONCLUSIONES**

• El software Ignition, permitió desarrollar varios componentes del SCADA, como; el HMI, gestión de alarmas, generación de base de datos, etc., el proceso principal fue el correspondiente al módulo PCT-2 donde se controla la temperatura con la que circula el flujo del aire con un rango de 20 a 70 °C y cuenta una niquelina como actuador mediante el PLC S7-1300. Además, se incluyó a la estación de control de flujo como sistema complementario.

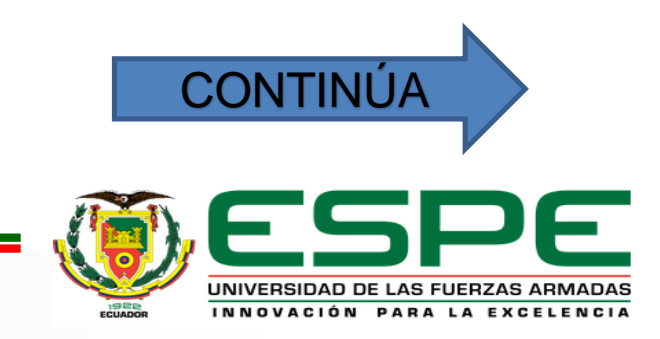

• Al implementar el SCADA se hizo pruebas para la adquisición de datos, y el funcionamiento es favorable, y a su vez al simular fallas de conexión en la red los procesos industriales seguían funcionando, pero no transmiten información y en la pantalla de históricos los datos se presentaban con error. Con eso se comprobó que la base de datos si funciona.

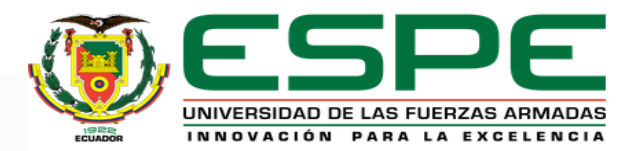

• Mediante la comunicación Profibus DP se puedo realizar una red industrial entre los PLC S7-300 maestro y el S7-1200 como esclavo, para el control del módulo de temperatura PCT-2 y la estación de caudal CCP-001. Con el apoyo del software Tia portal V15 siendo una versión mejora que contiene nuevos diagramas de bloques que pueden ser utilizadas para realizar la programación de un proceso industrial, con ello se llevó a cabo la realización la red industrial Profibus DP.

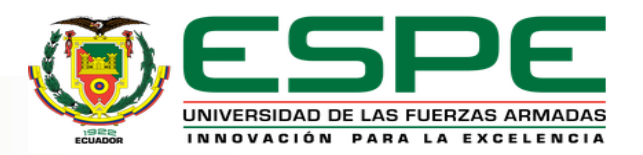

Mediante la investigación realizada del software ignition se realizó la base de datos con la instalación de software complementarios que son necesarios para la conexión del servidor, esto permitió realizar la adquisición de datos en tiempo real de cada uno de las variables de proceso que se controlan, y así poder en un futuro tener una planificación de los errores que se puede llegar a tener en el control de algún proceso industrial

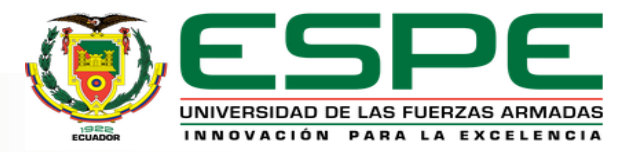

### **RECOMENDACIONES**

- Para la realización del SCADA se debe tomar en cuenta parámetros de comunicación para la conexión entre PLC Maestro y Ordenador "HMI", evitando tener contratiempos en la instancia de realizar el enlace.
- Para que el software ignition pueda comunicarse, es necesario descarga e instalar las aplicaciones que lo complementan para transmisión y recepción de datos, configurando cada parámetro de conexión.

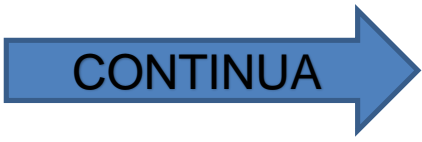

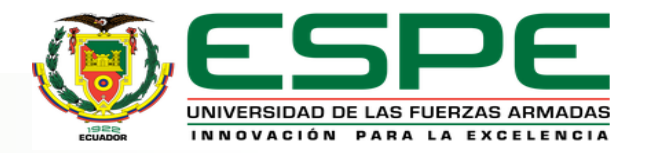

- Para evitar fallos de conexión es necesario revisar cada uno de los elementos que interviene en el proceso, asegurando que los conectores estén en buen estado para que no se salgan se su posición evitando que exista error de transmisión.
- En una red Profibus DP es importante verificar las conexiones de los módulos de comunicación de los esclavos y al realizar un cambio en la programación de Tia Portal V15, es necesario subir la programación correspondiente a cada uno de los PLC que se estén utilizando, esto evitara que se presente error en los PLC.

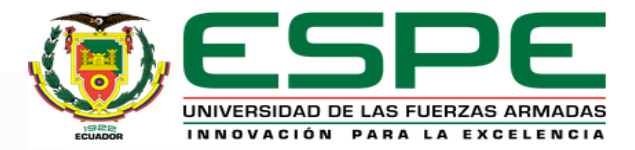

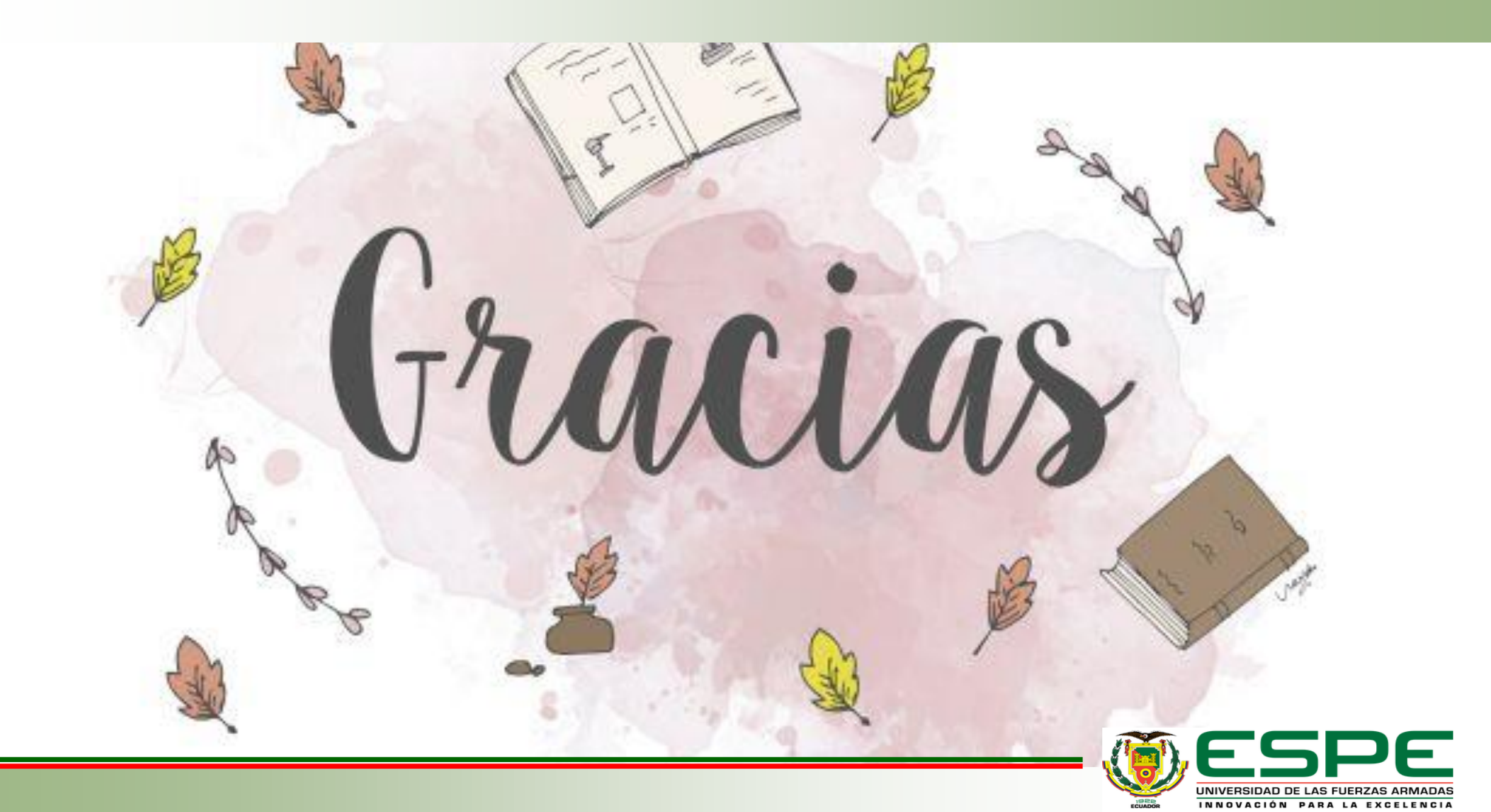